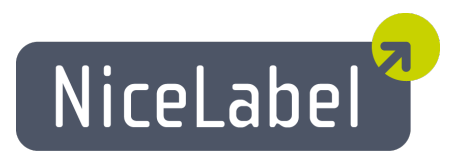

### **NicePrintQueue Uporabniški Priročnik**

Slovenska izdaja Rev-1112 © 2012 Euro Plus d.o.o. Pravice pridržane.

Euro Plus d.o.o. Poslovna cona A 2 SI-4208 Šenčur, Slovenia tel.: +386 4 280 50 00 fax: +386 4 233 11 48 [www.nicelabel.com](http://www.nicelabel.com/) [info@nicelabel.com](mailto:info@nicelabel.com)

## <span id="page-1-0"></span>**Kazalo**

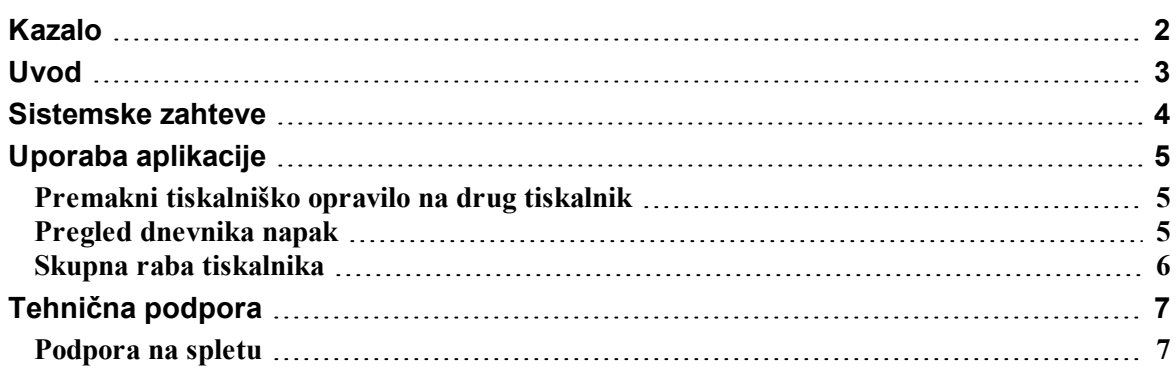

# <span id="page-2-0"></span>**Uvod**

NicePrintQueue je komponenta programske opreme NiceLabel, ki se uporablja za nadzor tiskalnikov in tiskalniških opravil na lokalnem računalniku. Primerjamo ga lahko s tiskalnim strežnikom Windows Spooler, le da ima NicePrintQueue dodatno napredno funkcionalnost in omogoča pregled statusa tiskalnikov, kar pri tiskalnem strežniku Windows ni na voljo. Nekateri tiskalniki omogočajo dvosmerno komunikacijo s programom NiceDriver, tako da lahko pregledujete status tiskalnikov v realnem času (na primer, "zmanjkalo etiket", "zmanjkalo traku", "tiskalna glava odprta", itd.)

**Opomba:** NicePrintQueue ne zamenjuje tiskalnega strežnika Windows Spooler, temveč deluje skupaj z njim.

NicePrintQueue omogoča naslednje:

- n Prikaz tiskalnikov, ki so nameščeni na sistemu
- $\blacksquare$  Povezovanje tiskalnikov v skupine
- Začasna prekinitev tiskalnika
- <sup>n</sup> Nadaljevanje začasno prekinjenega tiskalnika
- <sup>n</sup> Prikaz tiskalniških opravil na izbranem tiskalniku
- Začasna prekinitev tiskalniških opravil
- <sup>n</sup> Nadaljevanje tiskanja začasno prekinjenih tiskalniških opravil
- Ponovno tiskanje izbranih opravil
- <sup>n</sup> Brisanje vseh opravil na izbranem tiskalniku
- <sup>n</sup> Spreminjanje vrstnega reda tiskanja izbranih opravil
- <sup>n</sup> Premikanje tiskalniških opravil na drug tiskalnik
- <sup>n</sup> Prikaz podrobnosti o statusu tiskanja (na primer, odpiranje interne spletne strani tiskalnika, če funkcija na tiskalniku podprta)

## <span id="page-3-0"></span>**Sistemske zahteve**

Za uspešno delovanje programa NicePrintQueue morajo biti izpolnjene naslednje zahteve:

- Dvosmerni tiskalnik
- Gonilnik NiceDriver s podporo za dvosmerno komunikacijo
- Omogočeno zapisovanje v lokalno dnevniško datoteko (NiceLabel Pro -> Orodja -> Možnosti -> Splošno -> Dnevniška datoteka). Omogočiti morate zapisovanje v dnevniško datoteko podatkovne baze Microsoft Access. V nasprotnem primeru funkcija ponovno tiskanje ni na voljo.
- Uporabite port monitor (nadzor vrat), ki je na voljo skupaj z gonilniki NiceDriver. Če vaš tiskalnik priključujete na vrata LAN, poskrbite, da uporabljate NiceDriver nadzor vrat (port monitor) in ne izvirni Windows nadzor vrat.

**Opomba:** Nadzor vrat najenostavneje namestite tako, da uporabite PRNINST.EXE (Čarovnik za namestitev tiskalnika), ki ga dobite na NiceLabel CD-ju ali na spletni strani skupaj z namestitvenimi programi NiceDriver.

# <span id="page-4-0"></span>**Uporaba aplikacije**

### <span id="page-4-1"></span>**Premakni tiskalniško opravilo na drug tiskalnik**

Če opazite, da trenutno izbrani tiskalnik ne zmore opravljati trenutnih tiskalniških zahtev, ali če se na tiskalniku pojavi nerešljiva napaka, lahko enostavno preusmerite tiskalniška opravila na drug tiskalnik.

**Opomba:** Preusmerite lahko samo tista tiskalniška opravila, ki so bila sprožena z NiceLabel programsko opremo. Opravila NiceLabel prepoznate po ikoni ob zapisu tiskalniškega opravila.

Tiskalniško opravilo premaknete na drug tiskalnik na sledeč način:

- 1. Izberite tiskalnik katerega opravila želite premakniti.
- 2. V spodnjem delu okna preglejte tiskalniška opravila za ta tiskalnik. Izberite posamezno opravilo ali skupino opravil, ki jih želite premakniti.
- 3. Izberite **Tiskalniška opravila -> Premakni na drug tiskalnik**.
- 4. Izberite tiskalnik na katerega boste preusmerili izbrana opravila.

**Opomba:** Tiskalniško opravilo lahko enostavno premaknete z enega na drug tiskalnik s funkcijo povleci-in-spusti.

#### 5. Kliknite **V redu**.

**Opomba:** Prepričajte se, da ste vključili možnost zapisovanja v lokalno dnevniško datoteko podatkovne baze Microsoft Access (NiceLabel Pro -> Orodja -> Možnosti -> Splošno -> Dnevniška datoteka). V nasprotnem primeru funkcija premakni na drug tiskalnik ni na voljo.

Če želite premakniti tiskalniško opravilo s termičnega tiskalnika ene znamke na termični tiskalnik druge znamke (na primer iz Datamax na Zebra tiskalnik), preusmeritev ni preprosta. Ker programski jeziki niso med seboj kompatibilni, mora program NicePrintQueue predhodno pripraviti popolnoma novo tiskalniško opravilo za nov tiskalnik. Informacijo o obstoječem opravilu prebere iz dnevniške datoteke in isto etiketo natisne na novo izbranem tiskalniku.

### <span id="page-4-2"></span>**Pregled dnevnika napak**

Vse napake v povezavi s tiskanjem se zapisujejo v dnevniško datoteko dogodkov - Windows Event log. Pregledujete lahko podrobna sporočila o napakah, ki vsebujejo informacijo o stopnji in časovnem zaznamku napake.

Dnevnik napak lahko pregledujete na sledeč način:

- 1. Zaženite aplikacijo Print Queue Manager.
- 2. Izberite Pogled -> Dnevnik napak. Dnevnik napak se odpre v posebnem oknu.

<span id="page-5-0"></span>**Opomba:** Dnevnik napak lahko odprete tudi z bližnjico na tipkovnici F12.

### **Skupna raba tiskalnika**

Če določite tiskalnik za skupno rabo v omrežju, lahko vsi uporabniki v tem omrežju tiskajo etikete na tem tiskalniku.

Tiskalnik za skupno rabo določite sledeče:

- 1. Izberite tiskalnik.
- 2. Izberite Tiskalniki -> Skupna raba.
- 3. Omogočite možnost **Skupna raba tiskalnika**.
- 4. V polje **Ime za skupno rabo** vpišite ime tiskalnika za skupno rabo.

# <span id="page-6-0"></span>**Tehnična podpora**

### <span id="page-6-1"></span>**Podpora na spletu**

Na spletu (www.nicelabel.com), pod predelom Support (Podpora), najdete najnovejše verzije programov, posodobitve, rešitve za probleme ter odgovore na pogosto zastavljena vprašanja (FAQ).

Za nadaljnje informacije se obrnite na naslednje naslove:

- Knowledge base: [http://kb.nicelabel.com](http://kb.nicelabel.com/)
- NiceLabel FAQ: [www.nicelabel.com/nicelabel/nlbl\\_faq.php](http://www.nicelabel.com/nicelabel/nlbl_faq.php)
- NiceLabel Tutorials: [www.nicelabel.com/support/support\\_tutorials.php](http://www.nicelabel.com/support/support_tutorials.php)
- NiceLabel Forums: [forums.nicelabel.com](http://forums.nicelabel.com/)